Date de création : 22/09/23 Date de Mise à Jour : 28/09/23 Version v22.0

## **Modèle de pied de page**

# **Description générale**

**Modèles de présentation 'Pied de page' paramétrables par types de pièces**.

Selon les versions choisies le contenu peut être différent.

Possibilité que le pied de page apparaisse en **permanent** ou **uniquement en format PDF** (version \_B).

Paramétrage à la demande : Selon le type de pièce, le modèle à appliquer nécessite l'intervention d'Analys.

 $\underline{\blacksquare}$  +  $\underline{\blacksquare}$  +  $\underline{\blacksquare}$  +

2023/09/28 12:32 wiki:editions:catalog:piedpage https://wiki.atys.analys-informatique.com/doku.php?id=wiki:editions:catalog:piedpage

 $\times$ 

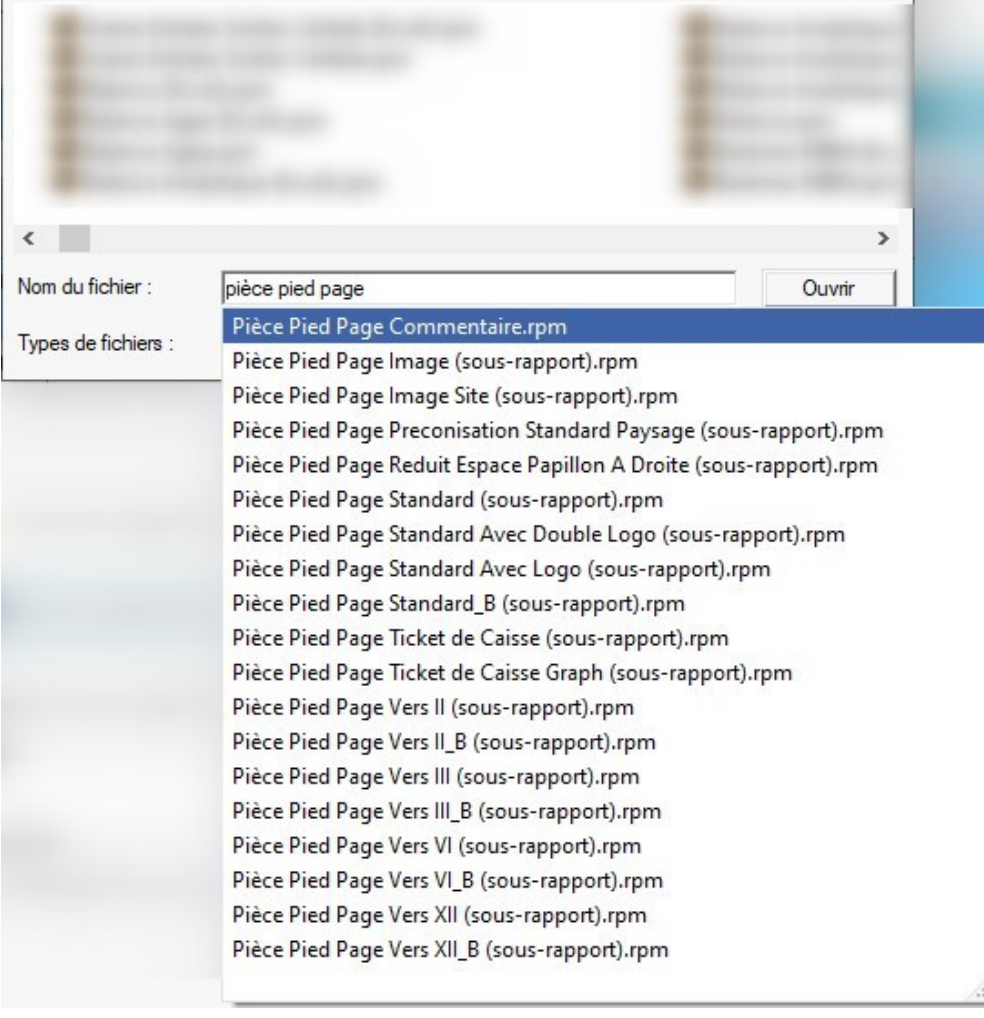

## **Modèles de version**

- [Vers. Standard](#page--1-0)
- [Vers. II](#page--1-0)

Last update:<br>2023/09/28 12:32

Regarder dans :

Reports

**Browse** 

- [Vers. III](#page--1-0)
- [Vers. VI](#page--1-0)
- [Vers. XII](#page--1-0)
- [Logo](#page--1-0)
- [Papillon](#page--1-0)
- [Image](#page--1-0)

### **Modèle Version (Standard)** : Pièce Pied Page Standard (sous rapport)

- Texte A. (Voir ici comment [personnaliser le contenu du texte](https://wiki.atys.analys-informatique.com/doku.php?id=wiki:editions:catalog:parametrageseditionstextespiedspage) A)
- Si le texte A est inexistant, on indique le contenu des conditions générales dans l'entité Admin.

**BERCOVICI THIERRY** 5 Avenue Victor Hugo | Tel: 06 04 04 04 04 41030 BLOIS CEDEX

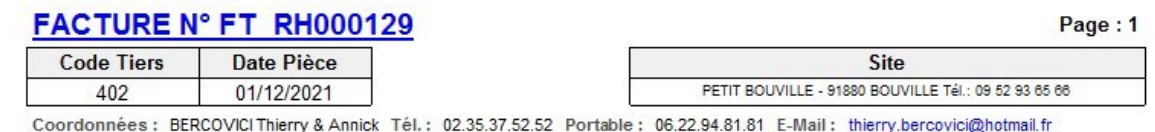

Contact: Morales Michel Tél.: 0102040305 E-Mail: michmich91@free.fr

**Message Tiers** 

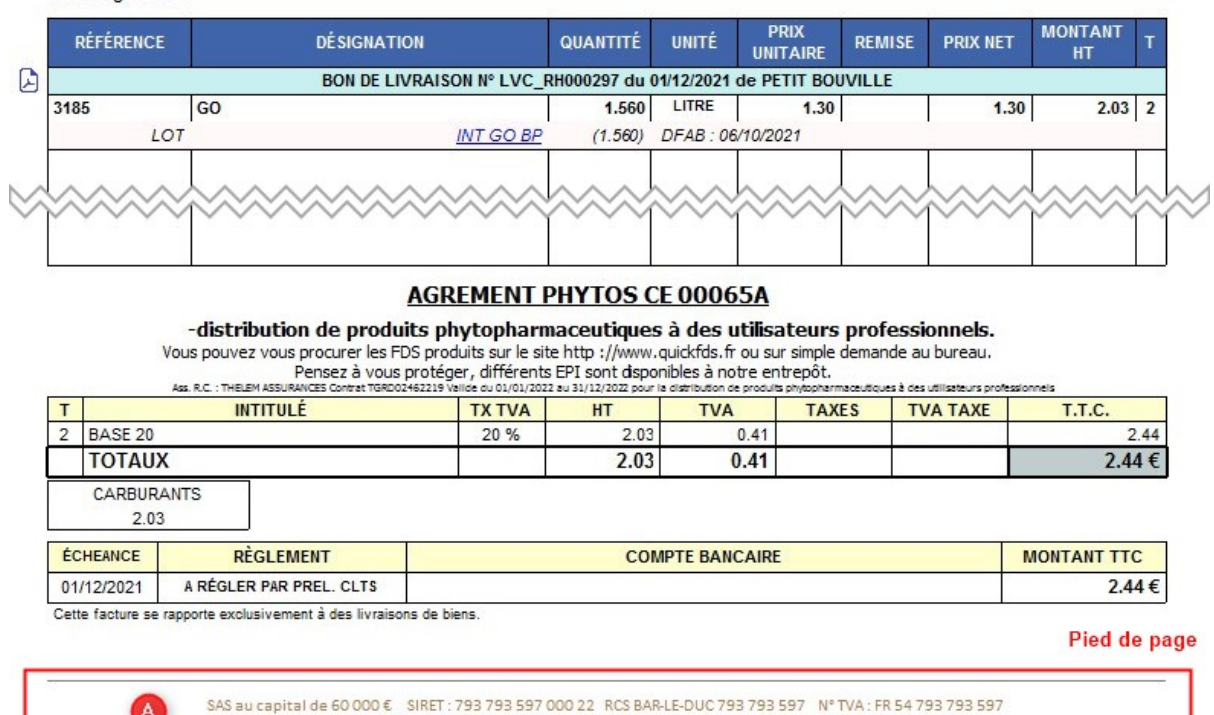

N° d'agrément : LO 20965 - Distribution de produits phytopharmaceutiques à des utilisateurs professionnels

#### **Modèle Version II (Standard)**: Pièce Pied Page Vers II (sous rapport)

• Information sur la société : Forme Juridique + Capital + Code SIRET + RCS + CODE NAF (remontant directement des informations renseignées dans la maintenance de l'entité admin)

 $\pmb{\times}$ 

**Modèle Version III** : Pièce Pied Page Vers III (sous rapport)

Affichage des **conditions générales** suivies du **texte personnalisé** A

#### $\pmb{\times}$

**Modèle Version VI** : Pièce Pied Page Vers VI (sous rapport)

Affichage des **conditions générales uniquement** même si un texte personnalisé A existe.

#### $\pmb{\times}$

**Modèle Version XII** : Pièce Pied Page Vers XII (sous rapport) :

Affichage de l'**image attribuée à l'entité admin** Fichier nommé PiedPageIDENTITEADMIN.jpg (ex : PiedPage1000002) et enregistré dans le dossier "Reports"

### $\pmb{\times}$

**Modèle Standard avec logo** : Pièce Pied Page Standard avec Logo (sous rapport)

Affichage du **logo**

Paramétrable dans Paramétrage édition\Textes Fichiers RTF\Documents→Pieds de page

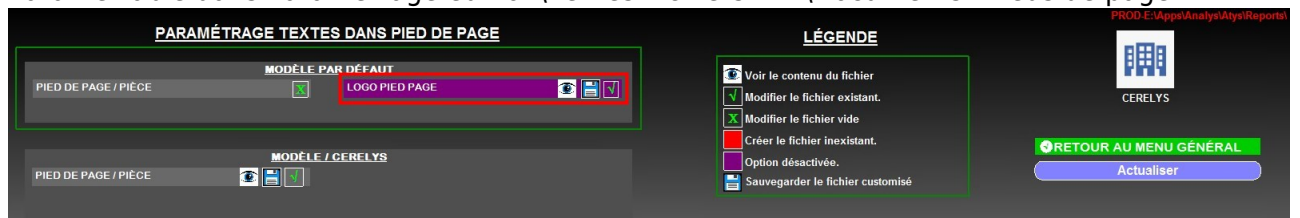

suivi du

**Texte** A ou, si le texte A est inexistant, du contenu des **conditions générales** dans l'entité Admin (idem modèle standard).

#### $\pmb{\times}$

**Modèle Standard avec papillon** : Pièce Pied Page Réduit Espace Papillon A Droite (sous rapport)

- Affichage d'un **papillon** à droite et
- **Texte** A ou, si le texte A est inexistant, du contenu des **conditions générales** dans l'entité Admin (idem modèle standard).

 $\pmb{\times}$ 

**Modèle servant à afficher une image autre que ce qui est possible avec Logo ou version XII** :

- *Pièce Pied Page Image (sous rapport)* : Affichage d'une image au choix attribuée à une entité extérieure ou un label indépendant. Le fichier doit être nommé : PiedPageNOMRAISONSOCAL.bmp (mais voir Analys pour la mise en œuvre)
- *Pièce Pied Page Image Site(sous rapport)* : Affichage de l'image attribuée au site Le fichier doit être nommé : PiedPageNOMFORCEDANSPARAMED.jpg (mais voir Analys pour la mise en œuvre)

 $\pmb{\times}$ 

From: <https://wiki.atys.analys-informatique.com/> - **Wiki Atys**

Permanent link: **<https://wiki.atys.analys-informatique.com/doku.php?id=wiki:editions:catalog:piedpage>**

Last update: **2023/09/28 12:32**